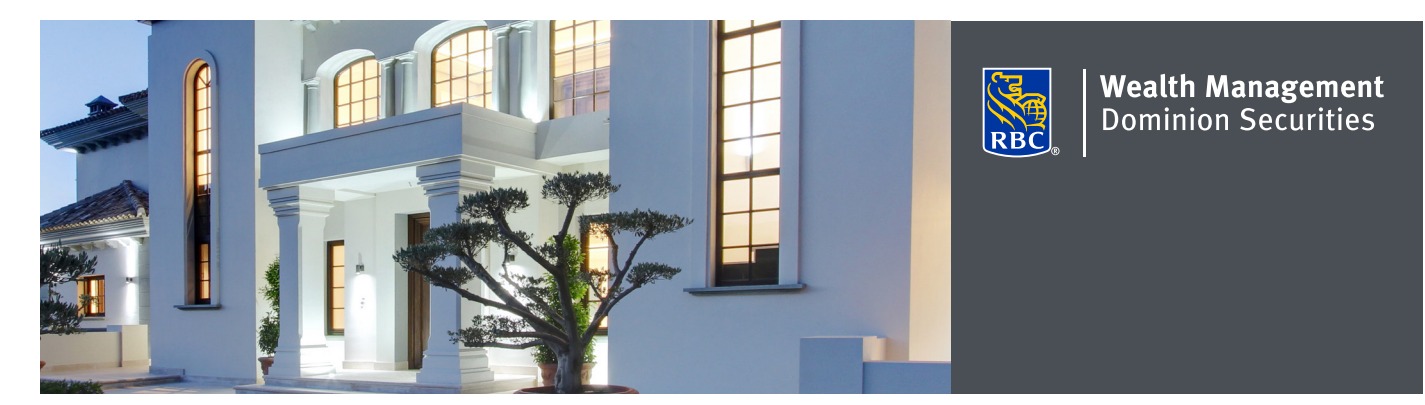

## Updating your address and contact details in DS Online

Updating your address and contact details in DS Online is easy. Simply submit a request to your Investment Advisor team through DS Online.

## Here's how you can do it

1. Log on to DS Online via www.rbcds.com, RBC Royal Bank Online Banking or through your Investment Advisor's website. If you don't remember your ID/password, please speak with the DS Online Helpdesk at 1-888-820-8006. If you don't have access to DS Online, please speak with your Investment Advisor for assistance.

 From the "My Home" tab, click on "Edit Profile" and "Update Address and Contact Details."

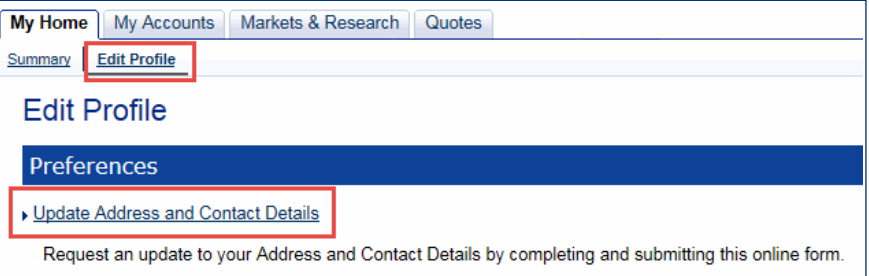

It's simple to update your address and contact details in DS Online.

If you have any questions about accessing and updating your contact information in DS Online, please contact your Investment Advisor.

2. Locate the section containing the details you need to modify and click "Edit."

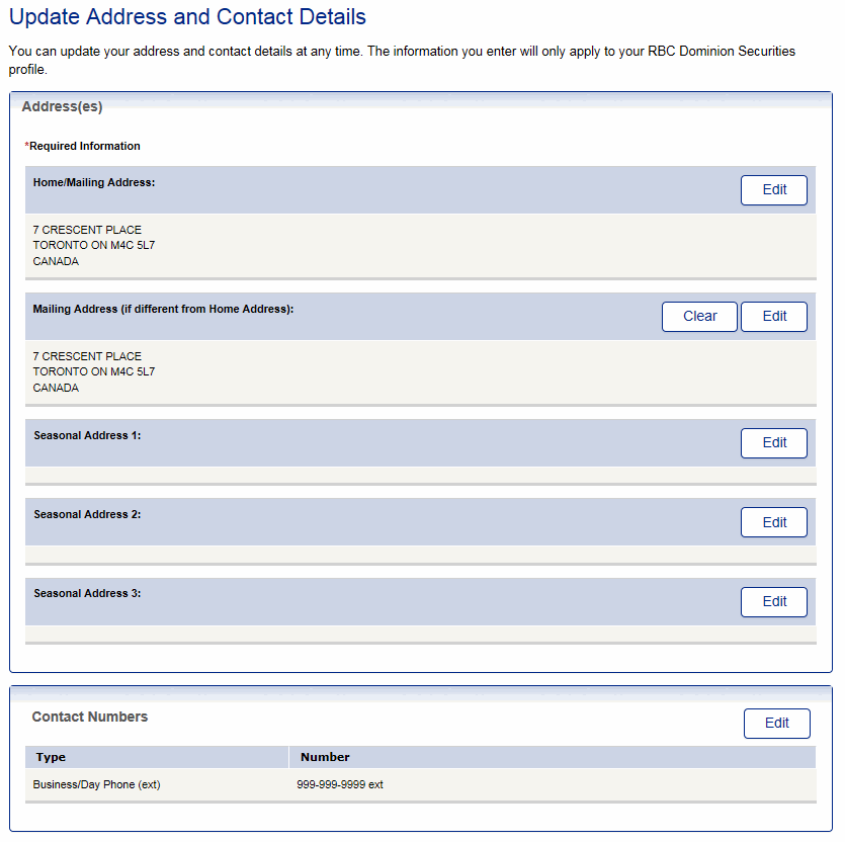

3. Apply the required changes and click "Request Update." You will receive confirmation that your request was sent.

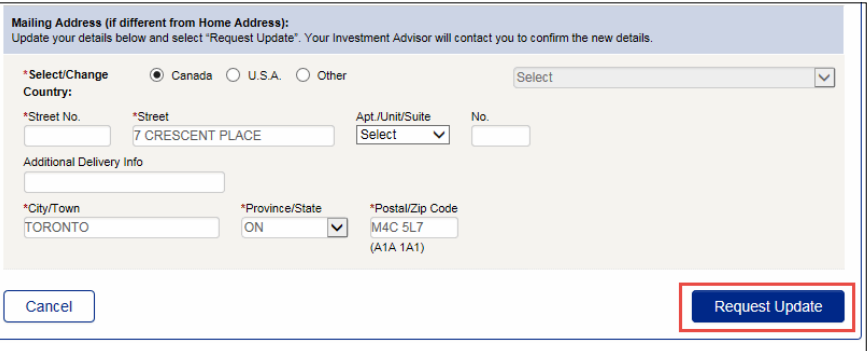

4. Your Investment Advisor will follow up with you to confirm your request.

RBC Dominion Securities Inc.\* and Royal Bank of Canada are separate corporate entities which are affiliated. \*Member-Canadian Investor Protection Fund. RBC Dominion Securities Inc. is a member company of RBC Wealth Management, a business segment of Royal Bank of Canada. ®Registered trademarks of Royal Bank of Canada. Used under licence. © 2017 Royal Bank of Canada. All rights reserved. 17\_90081\_256 (05/2017)